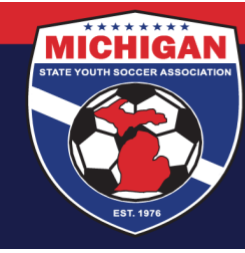

**Michigan State Youth Soccer Association** 

## **Instructions for Completing International Transfer Clearance (ITC) Questionnaire**

Required only one time upon registration with an MSYSA-affiliated club/league

1. Log in to your account: [system.gotsport.com](https://system.gotsport.com/users/8256636)

• If you have an account but do not have your password, use the **[Password Reset tool](https://system.gotsport.com/password_resets/new)** (enter the email address associated with your account)

- If you have issues logging into your GotSport account, contact your Club Administrator.
- ъ. 2. In the top-right corner of your screen, click the 'Profile' icon. This will take you to your Account Dashboard:

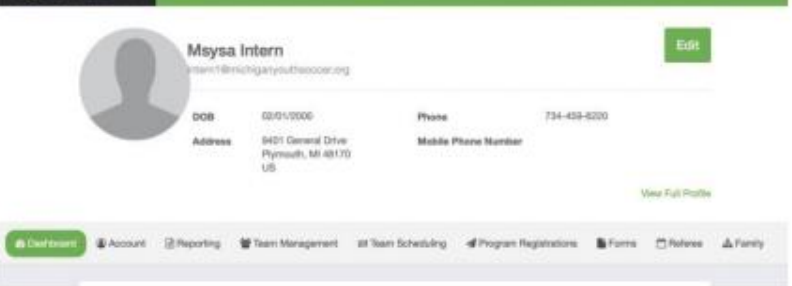

Click on the 'Family' tab and choose the child you wish to complete the questionnaire for.

3. That will take you to your child's profile. Go to their 'Dashboard' tab.

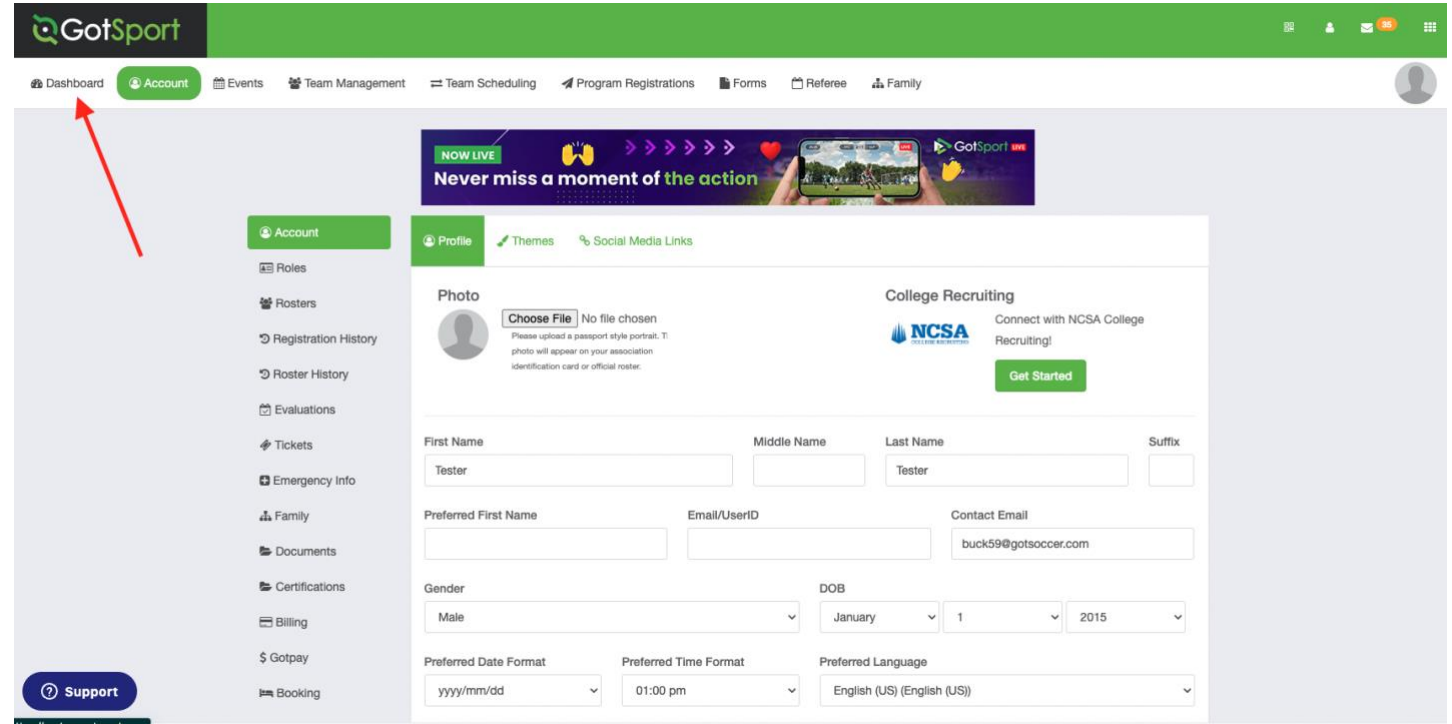

9401 General Drive, Suite 120 - Plymouth, MI 48170 Phone: (734) 459-6220 Fax: (734) 459-6242 Website: www.michiganyouthsoccer.org Email: stateoffice@michiganyouthsoccer.org

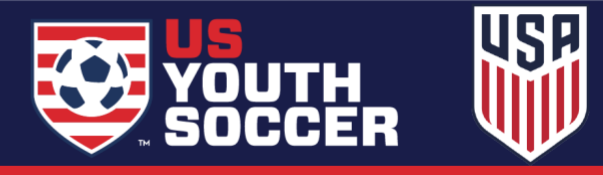

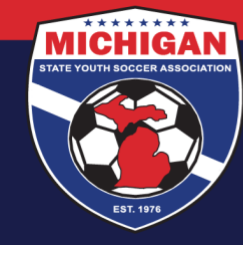

**Michigan State Youth Soccer Association** 

4. In the Dashboard, you will find boxes with clubs that your child has or has had a role with. Choose the box for the club they will be participating with for the upcoming season. In that box will be a list of 'Requirements'. Under the listed requirements you will see the International Transfer Clearance Questionnaire. Click on the green 'Details' to the far right of the box.

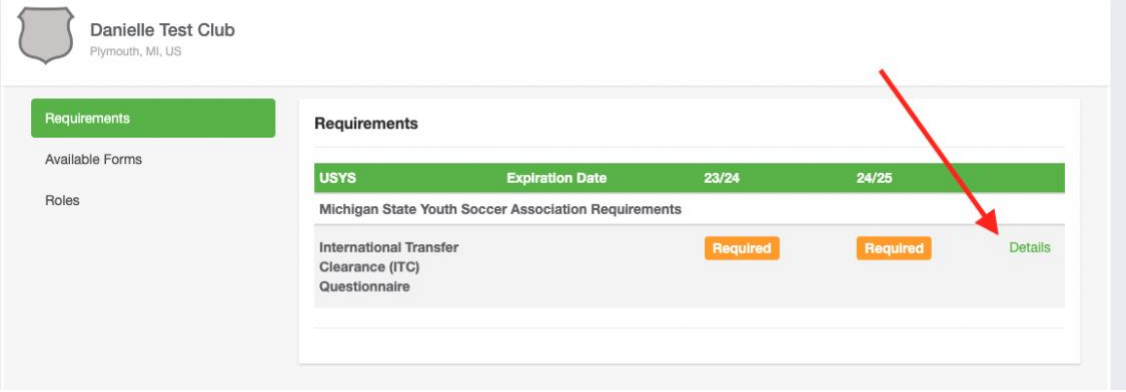

- 5. Click on 'Submit New Report'.
- 6. Confirm the players birthdate and the contact email and then answer the questions that follow.
- 7. Be sure to sign, save the signature, and 'Submit'.
- **8.** If your child does not need an ITC then next to the requirement on their Dashboard it will read 'Fulfilled.' If they may require an ITC to participate, it will read 'Review.' Clubs of players that fall under review will be contacted by MSYSA or the family can reach out to the club to begin the ITC process. **Note: Players who have previously received an approved ITC may not see their status updated to 'Fulfilled' right away.**
- 9. Once a player has received an approved ITC from FIFA, their requirement on their Dashboard will read 'Fulfilled.'

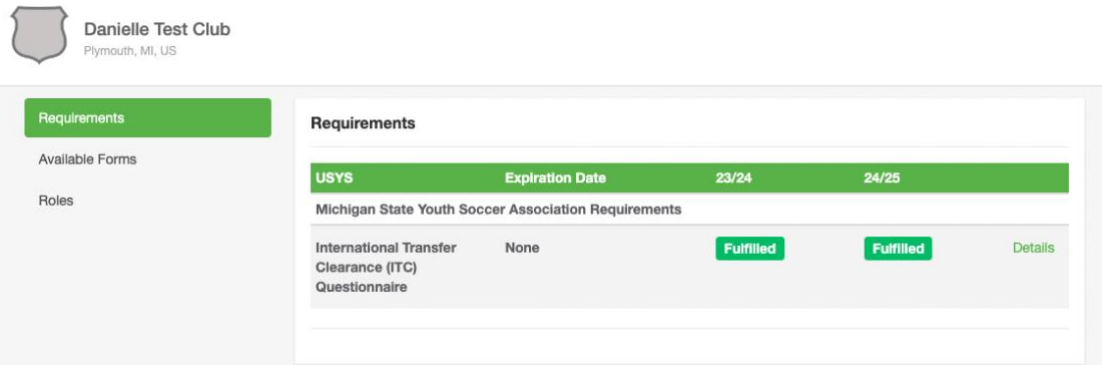

9401 General Drive, Suite 120 - Plymouth, MI 48170 Phone: (734) 459-6220 Fax: (734) 459-6242 Website: www.michiganyouthsoccer.org Email: stateoffice@michiganyouthsoccer.org

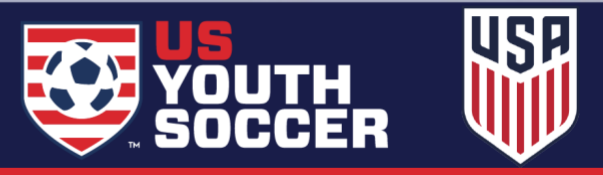